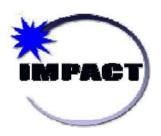

# **Instructional Management Program**& Academic Communications Tool

Online Data Acquisition (ODA)

User Guide

## **Table of Contents**

| Introduction                                                                        | 3  |
|-------------------------------------------------------------------------------------|----|
| User Guide Description                                                              | 3  |
| User Guide Objectives                                                               | 4  |
| ODA Modules                                                                         | 4  |
| Module Descriptions                                                                 | 5  |
| Module Order of Completion                                                          | 6  |
| Log On to ODA                                                                       | 6  |
| Standard ODA Page Layout                                                            | 9  |
| Standard ODA Page Elements                                                          | 9  |
| ODA Instructions                                                                    | 11 |
| The IMPACT Website and ITS Service Desk                                             | 11 |
| Maintain Staff Business Function Assignments (CIM, Gradebook, SIM, SSM, and Verify) | 11 |
| Business Functions Mapped to IMPACT Applications                                    | 12 |
| Assign Staff to Business Functions                                                  | 22 |
| Remove Staff Business Function Assignments                                          | 24 |
| Exception Process                                                                   | 24 |
| ODA Reports                                                                         | 26 |
| List of Available Reports                                                           | 26 |
| Running Reports                                                                     | 26 |
| Change Unit                                                                         | 30 |
| Updating School Profile                                                             | 31 |
| Logging off ODA                                                                     | 32 |

© 2014 CHICAGO PUBLIC SCHOOLS - IMPACT

### Introduction

Welcome to IMPACT, the Chicago Public Schools (CPS) Instructional Management Program and Academic Communications Tool.

IMPACT is a new technology solution that will make student information at CPS more accessible, reduce paperwork, and allow teachers more instructional time with students. Once fully implemented, the IMPACT solution will be used throughout the District by administrators, teachers, support staff, Central Office staff, and parents.

IMPACT has five major components:

- <u>Student Information Management</u> (replaces the current Student Information (SI) system).
- Gradebook (record of student attendance, grading and reports).\_
- <u>Student Services Management (tracks information for students with special needs).</u>
- <u>Curriculum and Instructional Management</u> (provides helpful tools for instruction).
- <u>Verify (provide valuable reporting tool on building access, student finances among others).</u>

To support the roll-out of the aforementioned IMPACT solutions, the Online Data Acquisition (ODA) user guide has been developed to provide detailed instructions on how to maintain assignments for the following:

Staff to business functions (CIM, Gradebook, SIM, SSM and Verify)

ODA combines the ability to assign business functions related to accessing IMPACT with other CPS data collection needs; i.e. school profile update, payroll and free and reduced meals (FRM).

## **User Guide Description**

The ODA system is designed to assist each school with completing readiness tasks to implement IMPACT solutions. ODA alleviates the time-consuming manual tasks required to populate the new IMPACT solutions. Authorized users of ODA will be able to complete business function assignments online; ODA is accessible from the IMPACT Web site at <a href="http://impact.cps.k12.il.us">http://impact.cps.k12.il.us</a>, and only available to authorized CPS employees.

All schools will use ODA to create business function assignments. The assignment data created in ODA will be populated in the respective IMPACT solutions.

Instructions to complete the required assignments in ODA are included in this User Guide. Please follow the steps carefully to avoid errors in the data.

## **User Guide Objectives**

After reviewing and following the instructions, users should be able to:

- 1. Maintain Staff Business Function Assignments;
- 2. Generate ODA Reports and
- 3. Update school profile

#### **ODA Modules**

The Staff module can be accessed from the Home and secondary pages in ODA. The Assign Staff to Business Functions option displays when the user **clicks** on the Staff module button as shown in the screen capture below:

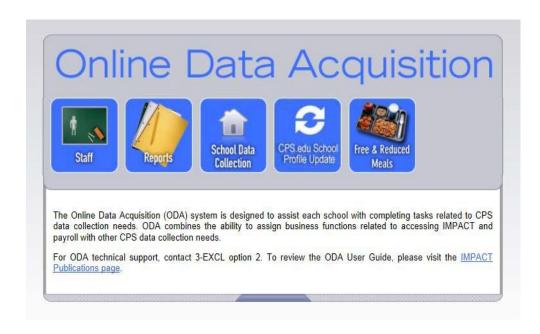

#### Note:

If displayed, the Administration module button and hyperlinks are not accessible to Elementary and High School users. ODA Administrators only will have access to the Administration module.

# **Module Descriptions**

The following table includes a list of ODA modules, applicable functionality hyperlinks, descriptions and school specific access indicators.

| Module                                             | Hyperlink/Page(s)                      | Description                                                                                                    | Access                                                                                                    |
|----------------------------------------------------|----------------------------------------|----------------------------------------------------------------------------------------------------|----------------------------------------------------------------------------------------------------|
| Staff                                              | Assign Staff to<br>Business Functions  | staff members at a school. In ODA, staff will be assigned to the appropriate business function by the Principal or Designee. Staff assigned to a business function in ODA will receive the applicable role in IMPACT solutions. | 1. Principals<br>2. <i>ODA</i><br><i>Designee</i><br>business<br>function                                         |
| Reports                                            | Reports Page                           | Reports on the school's business function assignments.                                                                                                    | Principals     ODA     Designee     business function                                                             |
|                                                    | State School Report<br>Card<br>Title 1 | Allow schools to submit data about their Title 1 funding and State School Report Card metrics.                                                                                                    | Principals     ODA     Designee     business     function                                                         |
| CPS.edu School Profile<br>Update                   | CPS.EDU School<br>Profile Update page  | This page has functionality for updating the schools profile / information on CPS.EDU. Changes made on this page appears instantly on CPS.EDU                                                                                   | Principals     ODA     Designee     business     function     Website     Administrator     business     function |
| Free & Reduced Meals  ODA access (FRM module only) |                                        |                                                                                                    | 1. Principals 2. ODA Designee business function 3. FRM Clerk business function                                    |

## **Module Order of Completion**

Users should complete ODA assignments in the following order:

- 1. Staff (ES and HS):
  - a. Assign Staff to CIM, SIM, and SSM Business Functions
  - b. Assign Staff to FRM Clerk
  - c. Assign Staff to Payroll Approver and Payroll Clerk
- 2. Reports (ES and HS):
  - a. Generate business function assignment reports
- 3. CPS.edu School Profile Update (ES and HS):
  - a. Update school profile information on CPS.edu

#### Notes:

- 1. IMPACT requests that Elementary and High School users routinely verify and update in ODA staff business function assignments.
- 2. If displayed, the ODA Administration module button and hyperlinks are not accessible to Elementary and High School users.

## Log On to ODA

1. From a Web browser, access <a href="http://impact.cps.k12.il.us">http://impact.cps.k12.il.us</a>.

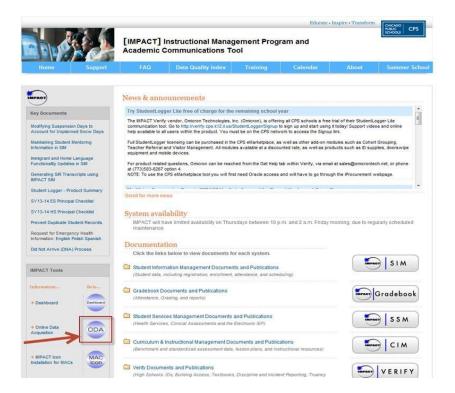

2. Locate and click on the ODA button. The ODA Sign-On screen displays:

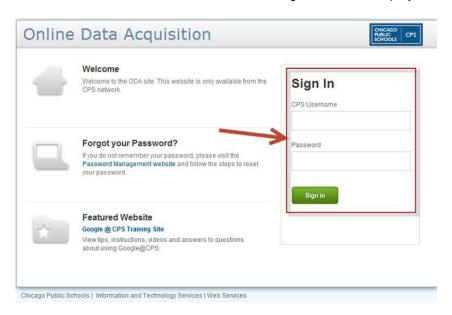

- 3. In the CPS Username field, enter your CPSMail username and press the <TAB> keyonce.
- 4. In the Password field, enter your CPSMail password.
- 5. **Click** the *Sign in* < button. The *ODA Home Page* displays.

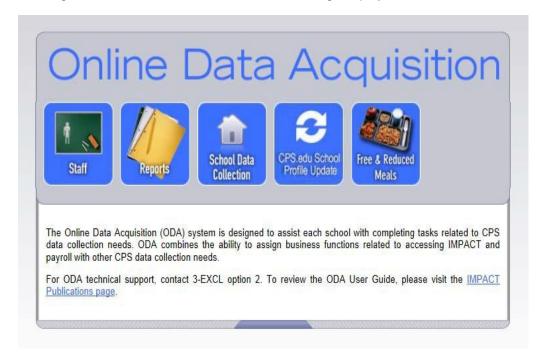

#### Password Administration

Help option is available on the ODA Sign-In page for users to include the following: Forgot your Password?

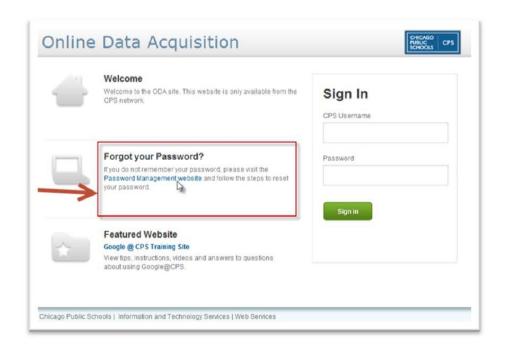

The *Help* options provide instructions to users regarding Password administration; <a href="https://password.cps.k12.il.us/">https://password.cps.k12.il.us/</a> to include the following:

**CPS** Password setup

Password reset instructions

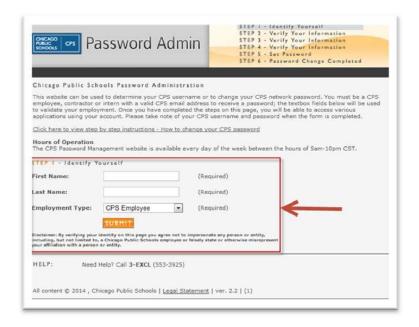

## **Standard ODA Page Layout**

Each ODA page has three parts, as outlined in the figure below:

- The Title Bar Displays the school ID information, date and hyperlinks for Change Unit and Logout, across the top of the page
- 2. **The Task Area** Displays the name of the ODA page; e.g., *Assign Staff to Business Functions*, modules and hyperlinks that allow users to access secondary pages in ODA.
- 3. **Content Area** Displays the central pane of each ODA page.

Users assign and remove assignment information for staff in the *Content Area*. The *Content Area* is divided into data grid sections displaying information such as staff, business functions, and current business function assignments.

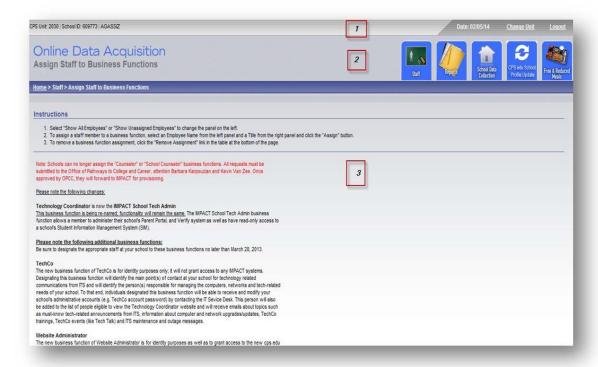

## **Standard ODA Page Elements**

The following list details some of the standard page elements in ODA. Each element is outlined in the figure below.

- 1. **Title Bar** displays the CPS unit, date, Change Unit (if applicable) and Logout hyperlinks.
- Task Area displays the name of the ODA page (e.g., Assign Staff to Business Functions) and enables the user to navigate in ODA from one page to another, for example users can navigate from the Assign Staff to Business Functions to the Reports module.
- 3. **Breadcrumbs –** series of hyperlinks in the center of each ODA page. Breadcrumbs indicate where a user is in the ODA system and how he got there.
- 4. **Instructions (Specific pages) –** step-by-step instructions for completing assignment (Assign/remove) tasks in ODA.

- 5. **Filters (Specific Pages)** enables users to view specific unit data, for example:
  - a. Show All Employees
  - b. Show All Unassigned Employees
- 6. **Data Grids (Specific Pages) –** pages in ODA display the following unit specific data:
  - a. Staff
  - b. Assign and Remove buttons and hyperlinks
- 7. **Sort Options (Specific Pages) –** enable users to sort information displayed in data grids by clicking on column header hyperlinks.

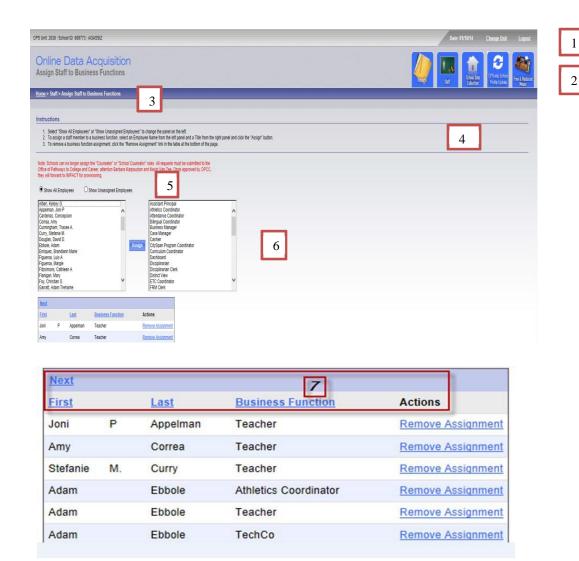

#### **ODA Instructions**

Step-by-step instructions are available on ODA pages to assist users with completing assignment tasks as shown in the following screen capture:

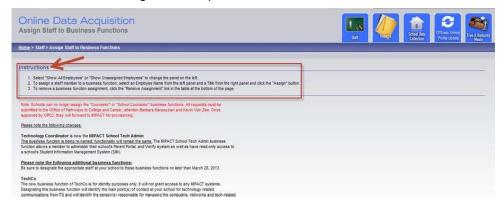

Users should carefully follow the instructions displayed in ODA and use this User Guide to ensure that data is accurately updated and subsequently converted to the applicable IMPACT solution (i.e., CIM, Gradebook, SIM, SSM or Verify).

#### Notes:

- 1. The ODA User Guide includes step-by-step instructions for the following:
  Assign/Remove Staff to/from Business Function
  Generate ODA Reports
  Update School Profile in CPS.edu
- 2. If the instruction steps are not displayed on the page, the user can follow the prompt that are provided to complete the assigned task.

#### The IMPACT Website and ITS Service Desk

This User Guide contains detailed instructions, however, if users have questions or problems accessing ODA please contact IMPACT:

- IMPACT Web Site Enables the user to access information about the IMPACT project.
   This Web site provides access to IMPACT applications and online supplemental materials.
   The Website address is <a href="http://impact.cps.k12.il.us">http://impact.cps.k12.il.us</a>.
- 2. **ITS Service Desk –** Operational from 7 a.m. to 5 p.m. weekdays. The phone number is (773) 553-3925, option 2.

# Maintain Staff Business Function Assignments (CIM, Gradebook, SIM, SSM, and Verify)

The following table lists IMPACT business functions available in ODA for assignment to the appropriate staff (e.g. Principal, Teacher, etc.) at a school. CPS employees who are assigned business functions in ODA will receive the assigned role and permissions in the applicable IMPACT applications as indicated in the table.

# Business Functions Mapped to IMPACT Applications

|                                                                                                    |                                                                                                    | ppeu to man me                                                                                                    | * *                                                                                                    |                                                                                                    |                                                                                            |
|----------------------------------------------------------------------------------------------------|----------------------------------------------------------------------------------------------------|----------------------------------------------------------------------------------------------------|----------------------------------------------------------------------------------------------------|----------------------------------------------------------------------------------------------------|--------------------------------------------------------------------------------------------|
| School Business<br>Function                                                                                                    | Student<br>Information<br>Management<br>(SIM)                                                                  | Curriculum and<br>Instructional<br>Management<br>(CIM)                                                                                                    | Gradebook                                                                                                    | Student Services<br>Management<br>(SSM)                                                                                                    | Verify                                                                                     |
| Assistant Principal  Note:  The Assistant Principal business function maps to the Principal (SADMIN) role in IMPACT.  Can access the Automated Library System to view and run saved reports at a school-wide level. | Edit and view  all_data (exceptions: Social Security Numbers and Student Health Conditions); generate reports. | Edit school-level instructional resources (lesson plans, assessments, etc.); Report on school-level data (attendance, grades, schedules, assessment results, etc.) | Edit school-level<br>grades/attendance;<br>Report on school-<br>level data<br>(attendance,<br>grades, schedules,<br>etc.); Manage<br>school-level Parent<br>Portal Accounts. | Can view public reports at a school-wide level. May view and edit student and location data (i.e., submit PARF requests, case manager nominations, sped staff allocations) | Full view and edit access. All reports.                                                    |
| Athletics Coordinator (SATHLETIC)                                                                                                    | Edit student<br>athletic data;<br>generate reports,<br>to include<br>unofficial<br>transcripts.                | No Access                                                                                                    | View school-level<br>grades/attendance;<br>Report on school-<br>level data<br>(attendance,<br>grades, schedules,<br>etc.)                                                    | No Access                                                                                                    | No Access                                                                                  |
| Attendance<br>Coordinator<br>(SATTEND)                                                                                                    | Edit student<br>attendance data;<br>generate reports.                                                          | No Access                                                                                                    | View school-level<br>grades/attendance;<br>Report on school-<br>level data<br>(attendance,<br>grades, schedules,<br>etc.)                                                    | No Access                                                                                                    | View and edit<br>access to Search,<br>Viewbar and<br>Truancy Reporting.<br>Select reports. |
| Bilingual Coordinator (SELL)                                                                                                    | Edit ELL Profile<br>data; enter ELL<br>screener test<br>scores; generate<br>reports.                           | View school-level instructional resources (lesson plans, assessments, etc.); Report on school-level data (attendance, grades, schedules, assessment results, etc.) | No Access                                                                                                    | No Access                                                                                                    | No Access                                                                                  |

| School Business<br>Function                                                                                         | Student<br>Information<br>Management<br>(SIM)                                          | Curriculum and<br>Instructional<br>Management<br>(CIM)                                                                                                    | Gradebook                                                                                                    | Student Services<br>Management<br>(SSM)                                                                                                    | Verify                                                                                                    |
|----------------------------------------------------------------------------------------------------|----------------------------------------------------------------------------------------|----------------------------------------------------------------------------------------------------|----------------------------------------------------------------------------------------------------|----------------------------------------------------------------------------------------------------|----------------------------------------------------------------------------------------------------|
| Business Manger<br>(SBUSINESSMGR)                                                                                   | No Access                                                                              | No Access                                                                                                    | No Access                                                                                                    | No Access                                                                                                    | View and edit<br>access to Search,<br>Viewbar, Student<br>Finance<br>Management;<br>Select reports.                            |
| Case Manager<br>(SSPED)                                                                                             | Submit<br>transportation<br>requests per IEP<br>and 504; generate<br>reports.          | View school-level instructional resources (lesson plans, assessments, etc.); Report on school-level data (attendance, grades, schedules, assessment results, etc.) | No Access                                                                                                    | Enter/maintain documents for students referred to and/or receiving special education services either under an IEP or 504. Can send and receive messages; access caseloads; create private list and multidimensional reports; view class/student rosters, public lists and multi-dimensional reports. | No Access                                                                                                    |
| Cashier<br>(SCASHIER)                                                                                               | No Access                                                                              | No Access                                                                                                    | No Access                                                                                                    | No Access                                                                                                    | View and edit<br>access to Search,<br>Viewbar, Student<br>Finance<br>Management.<br>Select reports.                            |
| ID Clerk<br>(SIDCLERK)                                                                                              | No Access                                                                              | No Access                                                                                                    | No Access                                                                                                    | No Access                                                                                                    | View and edit<br>access to Search, ID<br>printing. Select<br>reports.                                                          |
| Counselor - ES (SCOUNSLER)  Redundant Role: If you have ES Counselor role, Transcript Registrar role is not needed. | View school and<br>student data;<br>generate reports,<br>to include ES<br>transcripts. | View school-level instructional resources (lesson plans, assessments, etc.); Report on school-level data (attendance, grades, schedules, assessment results, etc.) | View school-level<br>grades/attendance;<br>Report on school-<br>level data<br>(attendance,<br>grades, schedules,<br>etc.) | No Access                                                                                                    | View and edit<br>access to Search,<br>Viewbar, Building<br>Access, Behavior<br>Analytics,<br>Interventions.<br>Select Reports. |

| School Business<br>Function                                                                                    | Student<br>Information<br>Management<br>(SIM)                                                                                    | Curriculum and<br>Instructional<br>Management<br>(CIM)                                                                                                    | Gradebook                                                                                                    | Student Services<br>Management<br>(SSM) | Verify                                                                                                    |
|----------------------------------------------------------------------------------------------------|----------------------------------------------------------------------------------------------------|----------------------------------------------------------------------------------------------------|----------------------------------------------------------------------------------------------------|-----------------------------------------|----------------------------------------------------------------------------------------------------|
| Counselor – HS (CNSL)  Redundant Role: If you have HS Counselor role, Transcript Registrar role is not needed. | Edit student Social<br>Security Numbers;<br>Access student<br>Academic Plans;<br>Generate reports,<br>to include<br>transcripts. | View school-level instructional resources (lesson plans, assessments, etc.); Report on school-level data (attendance, grades, schedules, assessment results, etc.) | View school-level<br>grades/attendance;<br>Report on school-<br>level data<br>(attendance,<br>grades, schedules,<br>etc.) | No Access                               | View and edit<br>access to Search,<br>Viewbar,<br>Messaging,<br>Interventions,<br>Behavior Analytics.<br>Select reports.                        |
| Curriculum Coordinator (SCURR)                                                                                 | No Access                                                                                                    | Edit school-level instructional resources (lesson plans, assessments, etc.); Report on school-level data (attendance, grades, schedules, assessment results, etc.) | View school-level<br>grades/attendance;<br>Report on school-<br>level data<br>(attendance,<br>grades, schedules,<br>etc.) | No Access                               | No Access                                                                                                    |
| Disciplinarian<br>(SBEHAVIOR)                                                                                  | View school and student data, to include historical student discipline data; generate reports.                                   | No Access                                                                                                    | No Access                                                                                                    | No Access                               | View and edit<br>access to Search,<br>Student<br>Misconduct,<br>Incident Reporting,<br>Behavior Analytics,<br>Interventions.<br>Select reports. |
| Disciplinarian Clerk<br>( SBEHAVIOR CLK)                                                                       | No Access                                                                                                    | No Access                                                                                                    | No Access                                                                                                    | No Access                               | View and edit<br>access to Search,<br>Viewbar,<br>Messaging,<br>Interventions,<br>Behavior Analytics.<br>Select reports.                        |
| ETC Coordinator<br>(SETC)                                                                                      | Enter students<br>into ETC Programs<br>using Program<br>Management<br>functionality;<br>generate reports.                        | No Access                                                                                                    | No Access                                                                                                    | No Access                               | No Access                                                                                                    |

| School Business<br>Function                                                                                                    | Student<br>Information<br>Management<br>(SIM)                                                                                                    | Curriculum and<br>Instructional<br>Management<br>(CIM)                                                                                                    | Gradebook                                                                                                  | Student Services<br>Management<br>(SSM) | Verify    |
|----------------------------------------------------------------------------------------------------|----------------------------------------------------------------------------------------------------|----------------------------------------------------------------------------------------------------|----------------------------------------------------------------------------------------------------|-----------------------------------------|-----------|
| FRM Clerk<br>(FRM module only in<br>ODA)                                                                                                    | No Access                                                                                                    | No Access                                                                                                    | No Access                                                                                                  | No Access                               | No Access |
| Note:  • Able to search for students at user's school; enter Free-Reduced Meal data for students; and run school-level reports (Lunchroom Manager Roster, Lunch Application Information) |                                                                                                    |                                                                                                    |                                                                                                    |                                         |           |
| Grading Coordinator (SGRADING)  Redundant Roles: If you have Grading Coordinator role, Transcript Registrar and Service Learning Coach roles are not needed.                             | Edit student grading data, to include HS historical edits and service learning hours; use the Awards functionality; view HS student Academic plans; generate reports, to include transcripts. | View school- level<br>Instructional<br>resources (lesson<br>plans, assessments,<br>etc.); Report on<br>school-level data<br>(attendance,<br>grades, schedules,<br>assessment results,<br>etc.) | Edit school-level<br>grades; Report on<br>school-level data<br>(attendance,<br>grades, schedules,<br>etc.) | No Access                               | No Access |
| Homeless Liaison (Student Services Liaison) (SSTDSVCS)  Redundant Role: If you have Status Coordinator role, Student Services Liaison (Homeless) role is not needed.                     | Edit Student in<br>Temporary Living<br>Situations (STLS)<br>data; submit<br>transportation<br>requests; generate<br>reports.                                                                  | View school-level instructional resources (lesson plans, assessments, etc.); Report on school-level data (attendance, grades, schedules, assessment results, etc.)                             | No Access                                                                                                  | No Access                               | No Access |

| School Business<br>Function                                                                                                    | Student<br>Information<br>Management<br>(SIM)                                                     | Curriculum and<br>Instructional<br>Management<br>(CIM)                                                                                                    | Gradebook                                                                                                    | Student Services<br>Management<br>(SSM) | Verify                                |
|----------------------------------------------------------------------------------------------------|---------------------------------------------------------------------------------------------------|----------------------------------------------------------------------------------------------------|----------------------------------------------------------------------------------------------------|-----------------------------------------|---------------------------------------|
| IMPACT School Tech<br>Admin<br>(STECHCO)                                                                                                    | View school and<br>student data, to<br>Include HS student<br>Academic Plans;<br>Generate reports. | View school- level instructional resources (lesson plans, assessments, etc.); Report on school-level data (attendance, grades, schedules, assessment results, etc.) | View school-level<br>grades/attendance;<br>Report on school-<br>level data<br>attendance,<br>grades, schedules,<br>etc.); Manage<br>Parent Portal<br>Accounts. | No Access                               | Configuration access. Select reports. |
| Lead Literacy Teacher                                                                                                    | No Access                                                                                         | No Access                                                                                                    | No Access                                                                                                    | No Access                               | No Access                             |
| Librarian  Note: Can access the Automated Library System to access circulation, cataloging, and report modules.                                                                                                    | No Access                                                                                         | No Access                                                                                                    | No Access                                                                                                    | No Access                               | No Access                             |
| Library Assistant  Note:  ■ Can access the Automated Library System to access circulation and cataloging modules with functionality limited to check-in, check-out, holds, adding items, and viewing patron circulation and fines records. | No Access                                                                                         | No Access                                                                                                    | No Access                                                                                                    | No Access                               | No Access                             |
| Math Specialist/Lead<br>Teacher                                                                                                    | No Access                                                                                         | No Access                                                                                                    | No Access                                                                                                    | No Access                               | No Access                             |
| Mobile Device Manager  Note: Main point of contact at school for ITS (re: mobile devices such as iPads and/or Chromebooks)                                                                                                    | No Access                                                                                         | No Access                                                                                                    | No Access                                                                                                    | No Access                               | No Access                             |

| School Business<br>Function                                                                                                    | Student<br>Information<br>Management<br>(SIM)                                                 | Curriculum and<br>Instructional<br>Management<br>(CIM)                                                                                                    | Gradebook                                                                                                    | Student Services<br>Management<br>(SSM) | Verify    |
|----------------------------------------------------------------------------------------------------|-----------------------------------------------------------------------------------------------|----------------------------------------------------------------------------------------------------|----------------------------------------------------------------------------------------------------|-----------------------------------------|-----------|
| MTSS Lead (SMTSSLEAD)  Note: Role is automatically assigned to Principals, who can assign the SMTSS MEMBER and SMTSSLEAD roles to other users at the school. | No Access                                                                                     | No Access                                                                                                    | Edit and view student tiers, providers, escalation requests, and school specific interventions.                                    | No Access                               | No Access |
| MTSS School<br>Committee Member<br>(SMTSS MEMBER)                                                                                                    | No Access                                                                                     | No Access                                                                                                    | Edit and view student tiers, providers, escalation requests, and school specific interventions.                                    | No Access                               | No Access |
| MTSS Intervention Provider (SMTSS INTPROV)  Note: • Role is automatically given to all users with Teacher role in ODA.                                       | No Access                                                                                     | No Access                                                                                                    | Edit and view access: create school-specific interventions, assign students/ themselves to interventions, add/edit progress notes. | No Access                               | No Access |
| Nurse<br>(SHEALTH)                                                                                                    | Edit student health data, to include Food Allergy and Sports Physical data; generate reports. | View school-level instructional resources (lesson plans, assessments, etc.); Report on school-level data (attendance, grades, schedules, assessment results, etc.) | No Access                                                                                                    | No Access                               | No Access |
| ODA Designee  Note: Can assign ODA roles to other school administration staff.                                                                               | No Access                                                                                     | No Access                                                                                                    | No Access                                                                                                    | No Access                               | No Access |

| School Business<br>Function                                                                                                    | Student<br>Information<br>Management<br>(SIM)                                                                        | Curriculum and<br>Instructional<br>Management<br>(CIM)                                                | Gradebook                                                                                  | Student Services<br>Management<br>(SSM)                                                        | Verify                                  |
|----------------------------------------------------------------------------------------------------|----------------------------------------------------------------------------------------------------|----------------------------------------------------------------------------------------------------|--------------------------------------------------------------------------------------------|------------------------------------------------------------------------------------------------|-----------------------------------------|
| Payroll Approver                                                                                                    | No Access                                                                                                    | No Access                                                                                             | No Access                                                                                  | No Access                                                                                      | No Access                               |
| Note: Payroll Approver has the same functional authority as a Payroll Clerk. In addition, can approve time in KRONOS as Validation reports of hours worked by day for all employees in the respective unit. Workflow Reports sent via email (e.g., Payroll Exception Report, Employee Not Paid, Payroll Check Register).  Principal (SADMIN)  Redundant Roles: If you have Principal | Edit and view <u>all</u> data (exceptions: Social Security Numbers and Student Health                                | Manage school-<br>level instructional<br>resources (lesson<br>plans, assessments,<br>etc.); Report on | Edit school-level<br>grades/attendance;<br>Report on school-<br>level data<br>(attendance, | Can view public reports at a school-wide level. May view and edit student and                  | Full view and Edit access. All reports. |
| role, no other role is needed.  Note: Can access the Automated Library System to view and run saved reports at a school-wide level.                                                                                                    | Conditions);<br>generate reports.                                                                                    | school- level data<br>(attendance,<br>grades, schedules,<br>assessment results,<br>etc.)              | grades, schedules,<br>etc.); Manage<br>MTSS Logging Tool<br>and Parent Portal<br>Accounts. | location data (i.e.,<br>submit PARF<br>requests, case<br>manager<br>nominations, sped<br>staff |                                         |
| Program<br>Coordinator<br>(SPROGRAMS)                                                                                                    | Edit program management data for all CPS programs tracked in the Program Management Functionality; generate reports. | No Access                                                                                             | No Access                                                                                  | No Access                                                                                      | No Access                               |
| Reading Specialist/<br>Coordinator                                                                                                    | No Access                                                                                                    | No Access                                                                                             | No Access                                                                                  | No Access                                                                                      | No Access                               |

| School Business<br>Function                                                                                                    | Student<br>Information<br>Management<br>(SIM)                                                                                                    | Curriculum and<br>Instructional<br>Management<br>(CIM)                                                                                                    | Gradebook | Student Services<br>Management<br>(SSM)    | Verify                                                                      |
|----------------------------------------------------------------------------------------------------|----------------------------------------------------------------------------------------------------|----------------------------------------------------------------------------------------------------|-----------|--------------------------------------------|-----------------------------------------------------------------------------|
| Scheduler<br>(SSCHEDULER)                                                                                                    | Edit school<br>and student<br>scheduling data;<br>view HS student<br>Academic Plans;<br>generate reports,<br>to include<br>unofficial<br>transcripts  | No Access                                                                                                    | No Access | No Access                                  | View and edit<br>access to Search,<br>Viewbar, Calendar.<br>Select reports. |
| School View<br>(SVIEW)                                                                                                    | View school and<br>student data, to<br>Include HS student<br>Academic Plans;<br>Generate reports.                                                     | View school-level<br>instructional<br>resources (lesson<br>plans, assessments,<br>etc.); Report on<br>school-level data<br>(attendance,<br>grades, schedules,<br>assessment results,<br>etc.) | No Access | View staff<br>and student profile<br>data. | No Access                                                                   |
| Security Guard<br>(SSECURITYGUARD)                                                                                                    | No Access                                                                                                    | No Access                                                                                                    | No Access | No Access                                  | View and edit<br>access to Search,<br>Doorswipe, ID.<br>Select reports.     |
| Service Learning Coach (SSERVLC)  Redundant Role: If you have Grading Coordinator role, Service Learning Coach role is not needed.         | Edit/maintain<br>student service<br>learning hours;<br>generate reports.                                                                              | No Access                                                                                                    | No Access | No Access                                  | No Access                                                                   |
| Status Coordinator (SSTATUS)  Redundant Role: If you have Status Coordinator role, Student Services Liaison (Homeless) role is not needed. | Edit registration, enrollment, and student demographic data; edit STLS and program management data; submit transportation requests; generate reports. | No Access                                                                                                    | No Access | No Access                                  | No Access                                                                   |

| School Business<br>Function                                                                                                    | Student<br>Information<br>Management<br>(SIM)                                                 | Curriculum and<br>Instructional<br>Management<br>(CIM)                                                                                                    | Gradebook                                                                                                    | Student Services<br>Management<br>(SSM)                                                             | Verify                                                                                    |
|----------------------------------------------------------------------------------------------------|-----------------------------------------------------------------------------------------------|----------------------------------------------------------------------------------------------------|----------------------------------------------------------------------------------------------------|----------------------------------------------------------------------------------------------------|-------------------------------------------------------------------------------------------|
| Teacher<br>(STEACHER)                                                                                                    | Edit student<br>attendance and<br>grading data for<br>assigned students;<br>generate reports. | Manage class-level<br>Instructional<br>resources (lesson<br>plans,<br>assessments, etc.);<br>Report on class-<br>level data<br>(attendance,<br>grades, schedules,<br>assessments).            | Edit class- level<br>grades/<br>attendance; Report<br>on class-level data<br>(attendance,<br>grades, schedules,<br>etc.) | Can review IEPs/<br>504s for students<br>on roster. May<br>start a referral for<br>sped evaluation. | No Access                                                                                 |
| Technology Coordinator (STECHCO)  Note:  • Main point of contact at school for Tech issues; administrative account (TechCo) password. ITS liaison. | No Access                                                                                     | No Access                                                                                                    | Manage Parent Portal Accounts (approve pending applications, re-set passwords, and generate parent portal reports).      | No Access                                                                                           | No Access                                                                                 |
| Textbook<br>Admin<br>(STXTADMIN)                                                                                                    | No Access                                                                                     | No Access                                                                                                    | No Access                                                                                                    | No Access                                                                                           | View and edit<br>access to Search,<br>Viewbar, Textbook<br>Management.<br>Select reports. |
| Textbook Clerk<br>(TXTCLERK)                                                                                                    | No Access                                                                                     | No Access                                                                                                    | No Access                                                                                                    | No Access                                                                                           | View and edit<br>access to Search,<br>Viewbar, Textbook<br>Assign. Select<br>reports.     |
| Transcript Registrar (STRANSREG)  Redundant Role: If you have Grading Coordinator role, Transcript Registrar role is not needed.                   | View school and<br>student data;<br>generate reports,<br>to include<br>transcripts.           | View school-level<br>Instructional<br>resources (lesson<br>plans, assessments,<br>etc.); Report on<br>school-level<br>data (attendance,<br>grades, schedules,<br>assessment results,<br>etc.) | No Access                                                                                                    | No Access                                                                                           | No Access                                                                                 |
| Website Administrator  Note: Main point of contact for school's website; access to update cps.edu school profile via ODA.                          | No Access                                                                                     | No Access                                                                                                    | No Access                                                                                                    | No Access                                                                                           | No Access                                                                                 |

## **Assign Staff to Business Functions**

The Assign Staff to Business Functions page displays three primary data grids; staff, business functions and the staff assigned to business functions. Users will assign or remove staff from the applicable business function(s) on this page.

Complete the following steps to assign staff to business functions.

 After logging on to ODA, on the Home page, click on the Staff button as shown below:

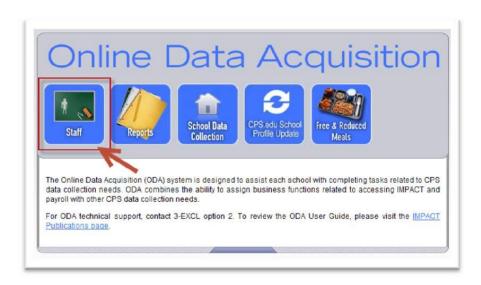

2. The Assign Staff to Business Functions page displays.

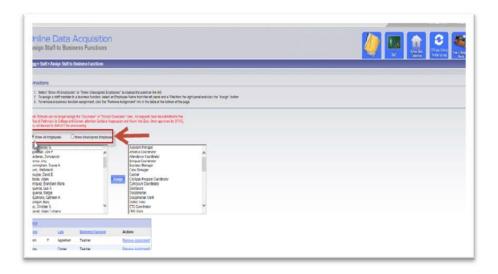

3. Click on the applicable radio button to filter the display of employees in the staff data grid:

Show All Employees

Show Unassigned Employees

- 4. To assign staff to business functions, complete the following steps:
  - a. In the Staff data grid of the Content Area, **select** an employee name.
  - b. In the Business Functions data grid of the Content Area, **select** one or more business functions. To select multiple business functions, after clicking on one business function, hold down the Ctrl key and select additional business functions.

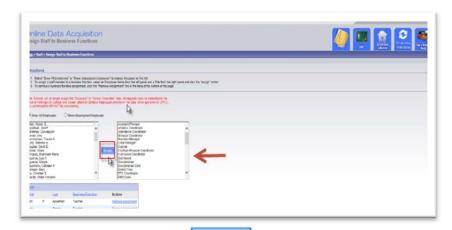

c. Click the Assign < Assign >button located between the Staff and Business

Functions data grids. The employee business function assignments display in the data grid located in the lower section of the Content Area, as shown in the screen capture below:

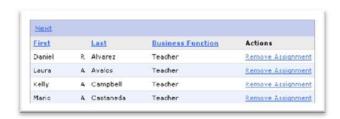

#### F Note:

An error message displays on the *Assign Staff to Business Functions* page if the user does not make a selection from the applicable data grid; i.e. staff name or does not select a business function, before clicking the *Assign* button. Users should ensure that a selection is made in each data grid.

Error: No Staff Person was selected.

Error: No Business Function was selected.

## **Remove Staff Business Function Assignments**

Complete the following steps to remove staff business function assignments, if required.

1. Locate the staff name in the currently assigned business functions data grid located in the lower section of the Assign Staff to Business Function page. Click the Remove Assignment < Remove Assignment > hyperlink for the applicable employee. A dialog box displays as follows prompting the user to confirm the request to remove the assignment of the business function:

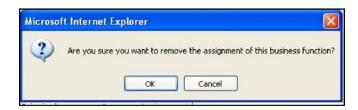

2. **Click** the *OK* button. The selected employee's name no longer displays with the previously assigned business function in the data grid.

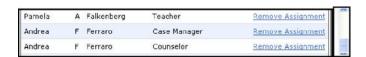

3. **Scroll** up the page, **click** on the <u>Home</u> hyperlink located in the Breadcrumbs< Home > Staff > Assign Staff to Business Functions > to return to the ODA Home page.

F Note: The Reports section of the ODA User Guide provides step-by-step instructions for generating Staff Business Function assignment reports.

## **Exception Process**

Please note: these instructions are intended for the new business functions of TechCo, Website Administrator and Mobile Device Manager

- 1. Principal must provide the following information to techcoupdate@cps.edu
  - Staff ID number (6 digits)
  - Staff First Name
  - Staff Last Name
  - Facility ID (6 digits)
  - Principal Staff ID number
  - Principal First Name

- Principal Last Name
- 2. Please wait one business day for the information to be processed.
- 3. Go into ODA and assign the newly added staff to the appropriate business function.

Please note: each staff member added through this exception process (and their subsequent assigned business functions) will be removed from your school's roster at the end of every school year. Each school year, please repeat the above steps for any exceptions to your normal ODA staff roster.

If you have any questions and/or if the role does not appear within the following business day, please contact techcoupdate@cps.edu.

## **ODA Reports**

## List of Available Reports

ODA functionality allows authorized logged on users to generate *Reports*. The following is a list of reports available in the *Reports* module.

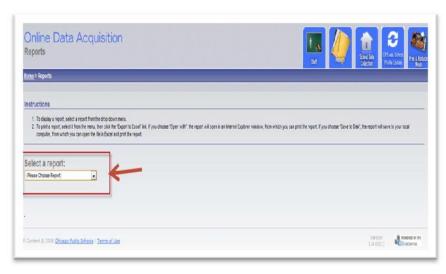

- Unit Status Report This report list the percentage of business function assignments in ODA.
- 2. **Staff Business Function Assignment Totals –** Lists the names of business functions and total number of assignments.
- 3. **Staff Business Function Verification Report –** This report list the staff name and his/her assigned business function(s).

## **Running Reports**

Complete the following steps to generate an ODA report.

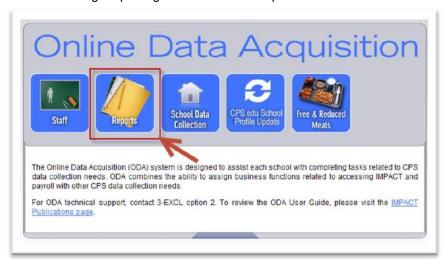

1. From any page in ODA, **click** the *Reports* button. The *Reports* page displays:

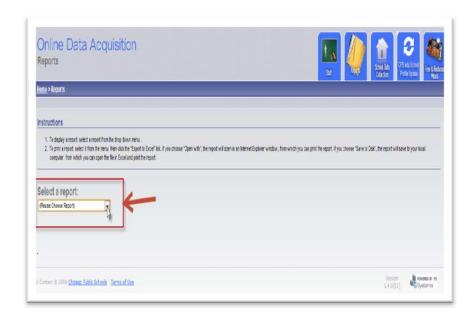

2. In the Content Area, from the *Select a report drop-down* menu options, **select** the required report. The selected report displays in the Content Area of the page:

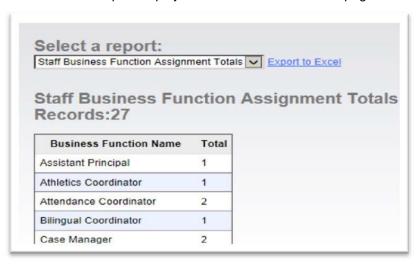

3. To print, save and/or e-mail the report, **click** the *Export to Excel* hyperlink < Export to Excel | located to the right of the *Select a report* dropdown menu field. The *Do you want to open or save this file dialog* window displays.

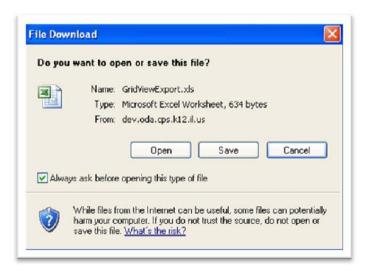

**4. Click** the *Open* button displayed in the dialog window. The report displays in an excel format **(This might take several minutes).** 

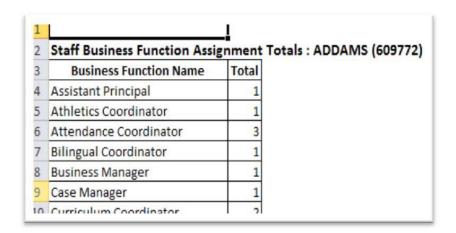

5. If you get a message prompting you to verify that the file is not corrupted... Click Yes as shown below to open the file:

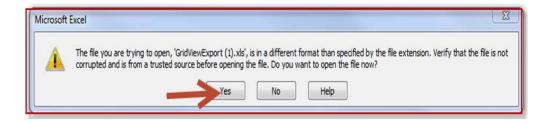

6. From the Internet Explorer (IE) Task Bar located at the top of the page, users can save, print and/or email the report. From the *File* menu, **select** the *Print* option. The print window displays:

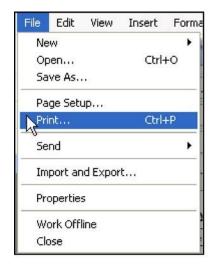

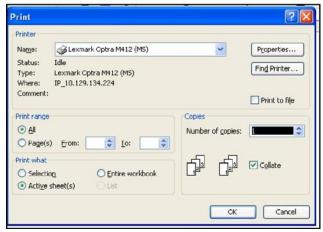

- 7. Select the applicable *Printer*, *Print Range*, *Copies* and if applicable *Print Wha*t options.
- 8. **Click** the *OK* button < > to print the selected report.
- 9. Click the close button < > located in the top right corner to close the excel document.
- 10. From the Reports  $p\ a\ g\ e$ , click the Home hyperlink located in the breadcrumbs < to return to the ODA Home page.

## **Change Unit**

After logging on to ODA, users assigned to multiple schools have the option of selecting other schools to update data as displayed in the following screen capture:

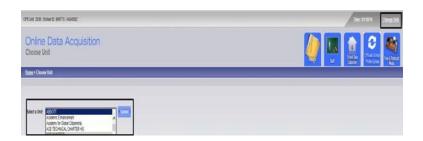

The Change Unit page will be accessible by a hyperlink < Change Unit > that appears at the top of each page in ODA as displayed in the screen capture above. This Change Unit functionality in ODA is only available to users who are authorized users for more than one CPS school.

If you are responsible for multiple schools, complete the following steps after logging on to ODA to select an alternative unit:

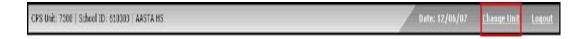

1. From any page in ODA, **click** the *Change Unit* hyperlink located at the top of the page on the School ID Task bar to display the *Choose Unit* page:

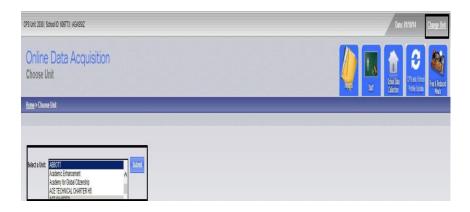

- 2. From the *Choose Unit* page, in the Content Area, **click** the drop-down arrow located between *Select a Unit* and the *Submit* button.
- 3. After selecting a School, **click** the *Submit* button. The Home page displays for the selected school.

## **Updating School Profile**

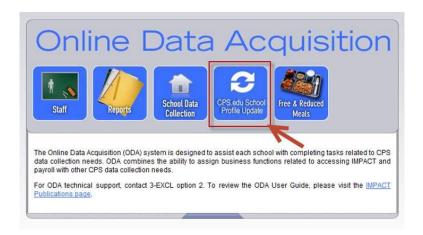

From the home page or any page click on the CPS.edu School Profile Update hyperlink as shown above, update all the necessary information and click the save button located on the lower part of the page. All changes made will appear instantly on the CPS.EDU page, otherwise refresh the page on CPS.EDU to see the changes made.

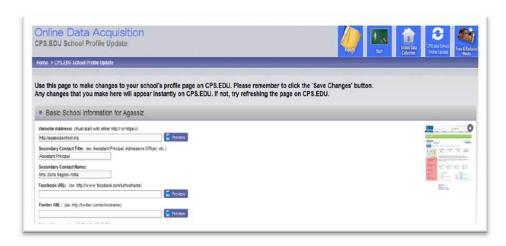

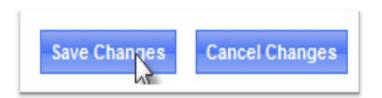

## **Logging off ODA**

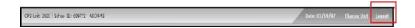

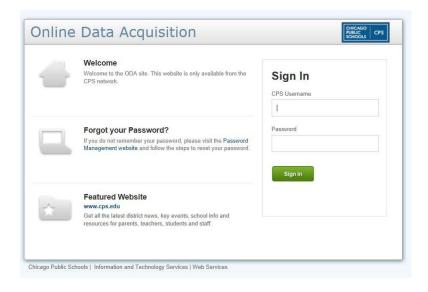